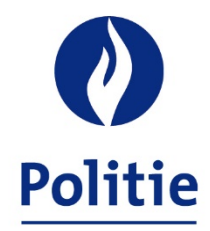

MINISTER VAN BINNENLANDSE ZAKEN **SECRETARIAAT VAN DE GEÏNTEGREERDE POLITIE** 

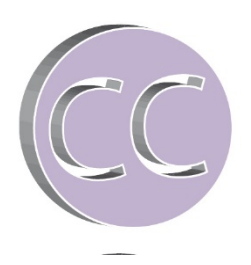

**SSGPI** Kroonlaan 145A 1050 Brussel **Aan Dir DRF** 

 Aan DRF – Financieel Beheer – Afdeling Boekhouding Aan DRF – Begrotingsopmaak

Bruxelles, 28-08-2023

Uw referentie **Cel Boekhouding**<br>
Onze referentie **Cel Boekhouding**<br>
Conze referentie **Cel Boekhouding**<br>
Conze referentie **Cel Boekhouding** 

ssgpi.cc.cpta@police.belgium.eu

**Nieuwe outputbestanden ingevolge de wijziging van de loonmotor voor de berekening van de wedden vanaf 1 oktober 2021**

Beste,

------- ------

> De weddecyclus 10/2021 werd definitief afgesloten op 25-10-2021. Vanaf oktober 2021 wordt een nieuwe loonmotor, "2PAY" genaamd, gebruikt voor de berekening van de wedden.

> De outputbestanden voor de maand oktober worden in verschillende fasen ter beschikking gesteld. Dit is te wijten aan het feit dat wij de verschillende bestanden van de firma Alight in meerdere fasen ontvangen.

Hieronder vindt u de nieuwigheden met betrekking tot de boekhouding.

Bestand ter beschikking gesteld op FinDoc – 0509\_FinalRunWedde\_**20211025**A.zip

- 1. L4.DIGI…00001.zip : herneemt de loonbonnen met betrekking tot de onregelmatige prestaties van de personeelsleden van de federale politie.
- 2. L4.DIGI…00002.zip : herneemt de loonbonnen met betrekking tot de vaste wedde van de personeelsleden van de federale politie.
- 3. L4.SEPB….PDF : betalingsborderel dat de identificatiegegevens herneemt van het bestand L4.SEPE.xml alsook het totaalbedrag van de betalingen, uitgesplitst per type bezoldiging (vast, variabel, loonbeslag/schulden), waarbij onderscheid wordt gemaakt tussen voorafbetaalden en nabetaalden.

Een bestand L4.SEPB...V1 zonder urgentierun en een bestand L4.SEPB....V2 met urgentierun zijn gepubliceerd op FinDoc. Alleen het bestand L4.SEPB...V2 met urgentierun.pdf moet in aanmerking worden genomen. Dit bestand bevat alle betalingen die zijn verricht voor de maand oktober 2021.

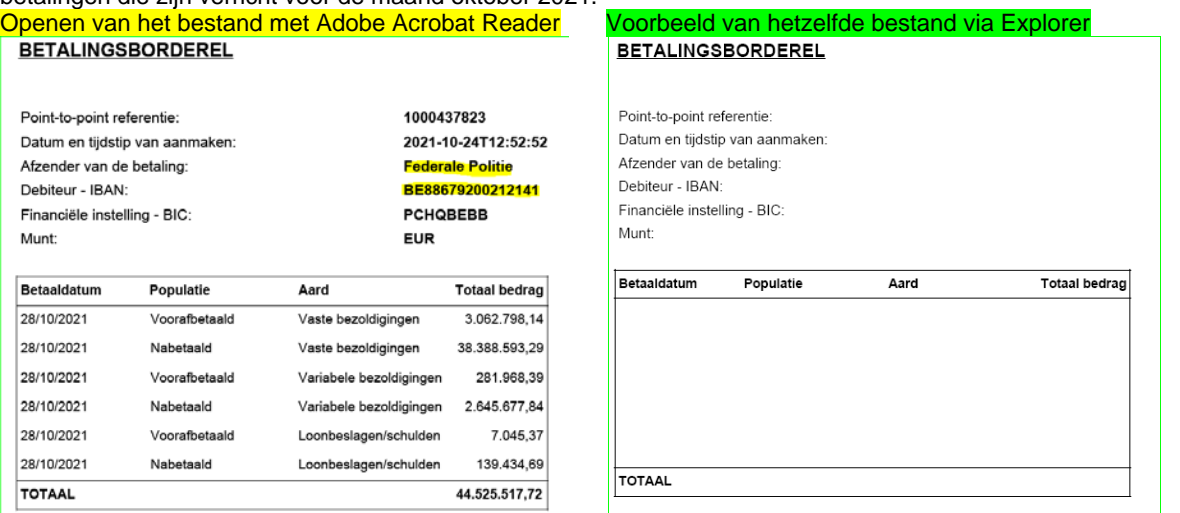

Opmerking: Sommige werkgevers van de geïntegreerde politie hebben contact met ons opgenomen om te melden dat dit document gedeeltelijk of zelfs volledig leeg is. Zoals u hierboven kunt zien, hebben wij dit probleem niet bij het openen van dit bestand.

Als u een leeg borderel krijgt, sla dit pdf-bestand dan op en probeer het opnieuw te openen vanaf uw computer. Als u Adobe Acrobat Reader hebt, zou u dit probleem niet mogen ondervinden.

- 4. L4.SEPE….xml : Betaalbestand ter beschikking gesteld van de verschillende werkgevers van de geïntegreerde politie waarvoor de automatische oplading niet wordt uitgevoerd op het Belfius-banknetwerk.
- 5. TH.CTXX en TH.SBNN : geen wijziging met betrekking tot deze bestanden. Deze omvatten het overzicht van contentieux schulden (CTXX) en de schulden negatieve netto's (SBNN), waarbij in de kolom "Aard" steeds de nieuwe schulden van de maand worden vermeld. Beide bestanden (CTXX en SBNN) zonder urgentierun en met urgentierun moeten in aanmerking worden genomen om de

totale schulden voor de maand te verkrijgen.

- 6. TH.PAY1 en TH.PAY2: geen wijziging met betrekking tot deze bestanden. Deze omvatten alle betalingen die per personeelslid moeten worden verricht. De mededeling van het betaalbestand is opgenomen in TH.PAY2. Alleen TH.PAY1 of TH.PAY2-bestanden met urgentierun moeten in aanmerking worden genomen. Deze bestanden bevatten alle betalingen die zijn verricht voor de maand oktober 2021.
- 7. **Nieuw**. Interface FedCom.

4 interfaces in formaat xml zijn ter beschikking gesteld op FinDoc :

- 2 interfaces voor de AIG die beginnen met DEF\_GL\_**13**00\_ INT0000120\_.....xml één voor de voorafbetaalde personeelsleden (B1) en één voor de achterafbetaalde personeelsleden (B2)
- 2 interfaces voor de federale politie die beginnen met DEF\_GL\_**17**00\_ INT0000120.....xml één voor de voorafbetaalde personeelsleden (B1) en één voor de achterafbetaalde personeelsleden (B2) Deze interfaces zijn herhaaldelijk aangepast door DRF in samenwerking met de firma Alight.
- 8. **Nieuw**. Bestand PDE1\_0011500\_DEF\_202110\_WT\_20211023\_volgn°.csv en

PDE1\_0011500\_DEF\_202111\_WT\_20211023\_volgn°.csv.

Het bestand PDE1 is het bestand van de afgesloten boekingen voor alle personeelsleden van de federale politie. U vindt de gegevens per personeelslid met een apart bestand voor voorafbetaalde personeelsleden (B1), PDE1\_0011500\_DEF\_**202111...csv** en een apart bestand voor achterafbetaalde personeelsleden (B2), PDE1\_0011500\_DEF\_**202110...csv**. De details van de verschillende kolommen zijn opgenomen in bijlage 4 van dit document.

Aangezien de bedragen worden verrekend tussen positief en negatief, is het niet gemakkelijk de berekening van nieuwe schulden die in de loop van de maand zijn ontstaan te isoleren zonder een berekening te moeten maken in dit bestand. Er is geen kolom Debet/Credit Saldo, zoals in het TH.BHCP-bestand, waarmee het saldo van de nettowedde in een bepaalde prestatiemaand kan worden verkregen.

Daartoe werd Alight verzocht de technische looncodes die specifiek zijn voor de SAP-toepassing, 9D6A (debet van rekening 458213) en 9D6B (credit van rekening 458213), op te nemen. Deze codes worden gebruikt om het bedrag aan negatieve netto's te verkrijgen dat in de lopende maand per personeelslid is gegenereerd en komen overeen met de "nieuwe" schulden in het bestand TH.SBNN. De overeenstemming met dit TH.SBNN-bestand wordt toegelicht in bijlage 2 van dit document.

Overeenstemming met het betaalbestand is perfect mogelijk en wij lichten de te volgen procedure toe in bijlage 1 van deze communicatie.

9. **Nieuw** Aangifte bedrijfsvoorheffing - FINPROF ter beschikking gesteld op FinDoc op 29/10/2021

De aangifte van de bedrijfsvoorheffing in de FinProf-toepassing wordt door Alight gedaan op basis van een meervoudige aangifte voor de volledige geïntegreerde politie. DRF Accounting **zal niet langer de aangifte in de FinProf-toepassing hoeven uit te voeren.** 

De betaling van de bedrijfsvoorheffing moet echter gebeuren overeenkomstig de geldende wetgeving, d.w.z. uiterlijk op de 15e van de volgende maand.

# Bestand ter beschikking gesteld op FinDoc – 0509\_FINAL\_RUN\_FINPROF\_2021102**8**A.zip

1. FIN\_202110\_0509\_PAYMENT DEADLINE 20211115\_B2.PDF : Betalingsborderel gelinkt aan de FinProf-aangifte. Dit bestand in pdf-formaat bevat het betalingsborderel voor de FinProf-aangifte van de federale politie voor de volledige berekening van de bedrijfsvoorheffing voor de maand oktober 2021. In deze borderel wordt geen onderscheid gemaakt tussen personeelsleden die achteraf of vooraf worden betaald, het is het totaal van de belastbare basis en de bedrijfsvoorheffing per soort inkomen.

De gegevens betreffende de belastbare basis en de bedrijfsvoorheffing staan vermeld onder "OVERVIEW MONTHLY RAX DECLARATION" met vermelding van de betrokken maand en het betrokken jaar.

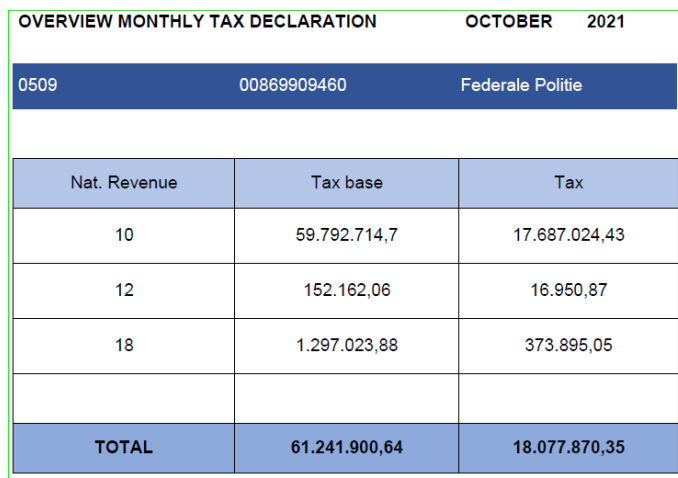

De aangifte van de bedrijfsvoorheffing wordt uitgevoerd per type inkomen (10, 12, 18, enz.) De kolom "Tax base" geeft de totale belastbare basis per soort inkomen weer. In de kolom "Tax" staat het bedrag van de bedrijfsvoorheffing per type inkomen.

Het totaal van de kolom "Tax" komt overeen met het totaal van de rekening GL 442415 van de interfaces en PDEbestanden.

De informatie betreffende de te verrichten betaling is opgenomen onder "PAYMENT INFORMATION". Dit omvat het referentienummer voor de betaling en het bankrekeningnummer waarop de betaling moet worden overgemaakt.

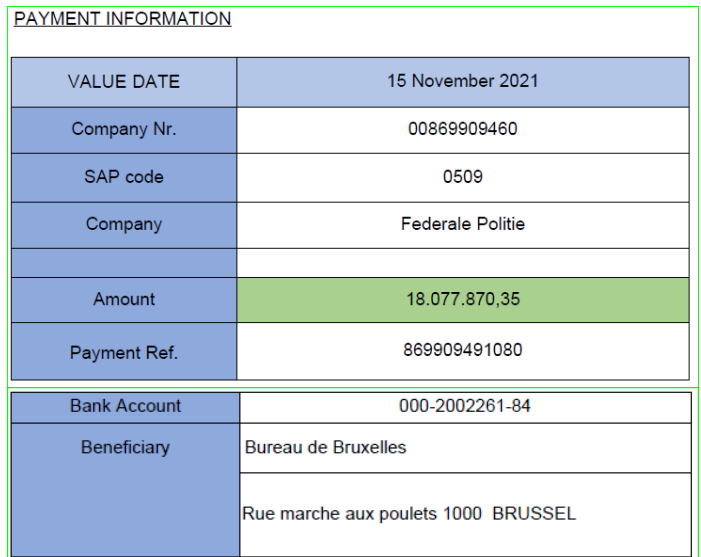

- 2. Finprof 0509 B1 2021 11 20211027 090900 OK.csv Finprof\_0509\_B2\_2021\_10\_20211027\_090924\_OK.csv
- 3. Deze twee bestanden in csv-formaat bevatten de gegevens van de FinProf-aangifte met het onderscheid tussen vooraf (B1) en achteraf (B2) betaalde personeelsleden. De procedure voor de overeenstemming tussen de Interfaces en het PDE-bestand wordt hernomen in bijlage 3 van dit document.

Hieronder volgt een uitleg van de verschillende kolommen in dit bestand.

- Informatiebron: Informatiebron met het onderscheid FINPROF (voor de aangifte zelf) en PAYROLL (voor de berekening van de belastbare basis en de bedrijfsvoorheffing per personeelslid)
- Afrekeningseenheid: herneemt het type betaling B1 (voorafbetaald) of B2 (nabetaald)
- Afrekeningsjaar : Inkomstenjaar
- Afrekeningsperiode : Inkomstenmaand (10 voor de nabetaalden en 11 voor de voorafbetaalden)
- Bedrijfsnummer : N° van de federale politie
- Kolom F (geen titel) : JUR-N° van de federale politie
- TemSe-object : Naam van de meervoudige aangifte in xml-formaat opgeladen door Alight
- Nummer aangifte : N° van de aangifte op basis van de aard van de inkomsten
- Ondernemingsnummer : BCE N° van de federale politie
- Personeelsnummer : N° eigen aan SAP van de personeelsleden
- Kolom K (geen titel) : Identificatie N° van de personeelsleden voor PAYROLL van de kolom Informatiebron met ' en 11 keer 0 voor het identificatienummer.
- PeopleSoft Contract ID : N° van de federale politie gevolgd door 10 keer 0
- Jaar : Inkomstenjaar
- Inkomstenperiode : maand van berekening van de inkomsten (vb : 1000 betekent 10 voor oktober)
- Aard van inkomsten : aard van inkomsten (10, 12, 18, 30)
- Looncomponent: Wedde-element. De hernomen codes zijn eigen aan de SAP-toepassing. Zij komen niet overeen met de looncodes gekend in Themis. Zij worden enkel ingevuld voor PAYROLL in de kolom Informatiebron
- Belastbare inkomsten : Belastbare basis van de inkomsten
- Verschuld.bedr.vhf. : Bedrag van de bedrijfsvoorheffing
- Valuta : steeds in EUR
- Tax check : controle uitgevoerd door SAP

Dit bestand maakt het mogelijk de totale belastbare basis en de bedrijfsvoorheffing te controleren aan de hand van het FinProf-betalingsborderel en de boekhoudbestanden.

Het bevat ook dit detail per personeelslid en per soort inkomen.

#### Verdwijning van de oude bestanden beheerd door ACERTA

- De volgende bestanden zullen niet meer beschikbaar zijn vanaf oktober 2021 :
- L4.BHCP....xml
- L4.CNTL…..xml
- L4.F274….csv

#### **Nieuwigheid:**

SAP-specifieke procedure voor de overdracht van de positieve belastbare basis van het voorgaande jaar naar de lopende maand

Bij positieve berekeningen voor prestatiemaanden in afgesloten belastingjaren stuurt de SAP-toepassing het bedrag van de belastbare basis alleen terug voor de lopende maand, zodat de bedrijfsheffing op achterstallen kan worden toegepast. Daartoe zijn twee nieuwe looncodes, 9091 en 9092, in de Themis toepassing geïmplementeerd.

Concreet wordt de positieve berekening per prestatiemaand uit voorgaande jaren opgenomen in looncode 9091 met de volgende aanduiding: "Naar de belastbare basis van de lopende maand over te brengen bedrag". De bedragen onder deze code worden opgeteld en naar de lopende maand overgeboekt via de looncode 9092 met de volgende benaming: "Belastbare overboeking". Het totaal van de looncode 9091 is altijd gelijk aan looncode 9092.

Aangezien deze codes gelijkwaardig zijn, worden zij opgenomen in de rekening GL 45301, waarbij het bedrag van de code 9091 op deze rekening wordt gecrediteerd en code 9092 op deze rekening wordt gedebiteerd. Het debet/creditsaldo is dus nul.

Alleen de belastbare basis wordt door deze procedure beïnvloed, hetgeen betekent dat vergoedingen niet door deze procedure worden beïnvloed. In geval van een positieve berekening van de vergoedingen worden deze altijd opgenomen in de prestatiemaand in kwestie.

#### Voorbeeld :

Regularisatie van een baremische bevordering van M2.1 naar M3.1 voor een personeelslid voor de periode van 09/2020 tot 12/2020.

Deze procedure voor de overdracht van de belastbare basis wordt derhalve uitgevoerd voor de inkomsten van 2020. (van 09/2020 tot 12/2020)

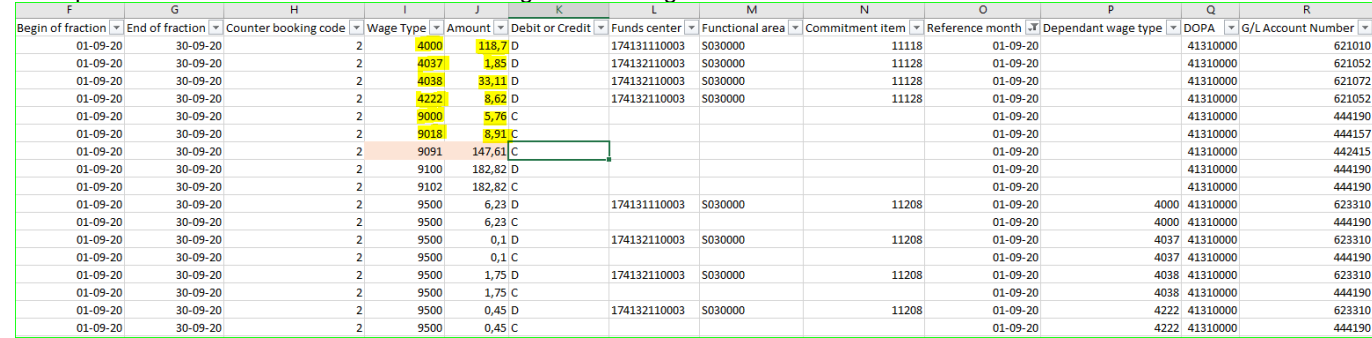

In de prestatiemaand 02/2020 vinden we de volgende boeking in het PDE-bestand.

Aangezien het gaat om de regularisatie van een baremische bevordering, worden ook de onregelmatige prestaties geregulariseerd. Alleen het verschil in looncodes is in dit bestand opgenomen. Het positieve van de regularisatie bedraagt € 147,61 (€ 118,70 + € 1,85 + € 33,11 + € 8,62 - € 5,76 - € 8,91). Dit belastbaar bedrag wordt hernomen onder looncode 9091.

De totale positieve belastbare basis voor de periode 9/2020 tot en met 12/2020 bedraagt 667,76 euro.

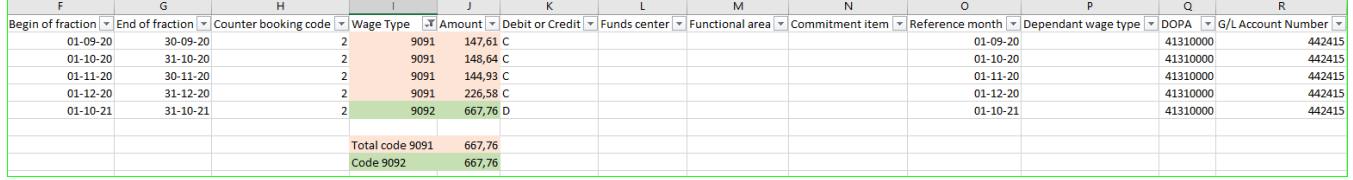

Dit bedrag van 667,76 euro wordt hernomen onder looncode 9092 voor de lopende maand (10/2021 voor de nabetaalden en 11/2021 voor de voorafbetaalden).

In dit geval en op basis van zijn fiscale situatie in oktober 2021 moet op de positieve regularisatie een

bedrijfsvoorheffingspercentage van 36,90 % op achterstallen worden toegepast. Dat is € 667,76 X 36,90% = € 246,40.

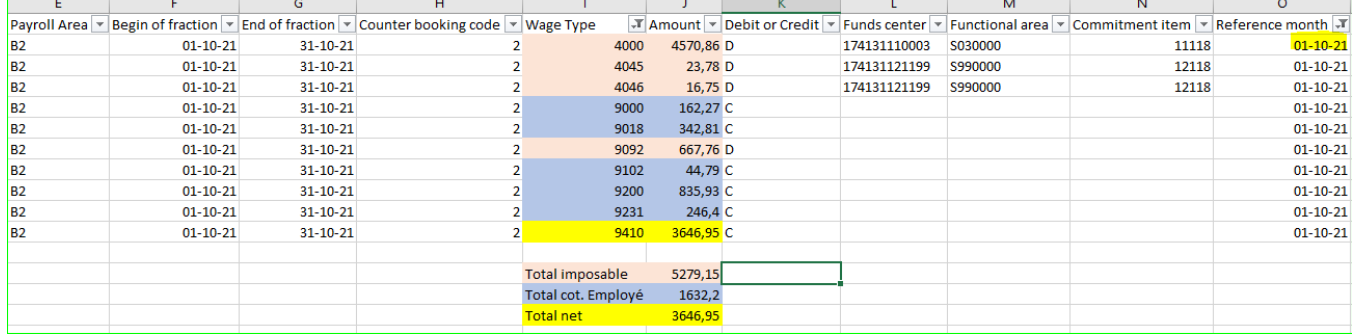

Deze overdracht van deze belastbare basis via de code 9092 gebeurt altijd op de lopende maand. Voor personeelsleden die in 2021 hun arbeidsrelatie beëindigen, vindt deze overdracht plaats op de lopende maand, ook al is er voor die maand geen weddeberekening.

Voorbeeld : Nabetaald personeelslid met een voltijdse loopbaanonderbreking met ingang van 01/08/2021.

Voor dit personeelslid geldt een regularisatie van de baremische bevordering van schaal M2.1 naar M3.1 voor de periode van 01/07/2020 tot 30/06/2021

Er is geen weddeberekening voorzien voor de maand oktober 2021. De positieve belastbare basis van deze regularisatie van de baremische bevordering wordt overgebracht naar de lopende maand, d.w.z. oktober 2021. In Themis:

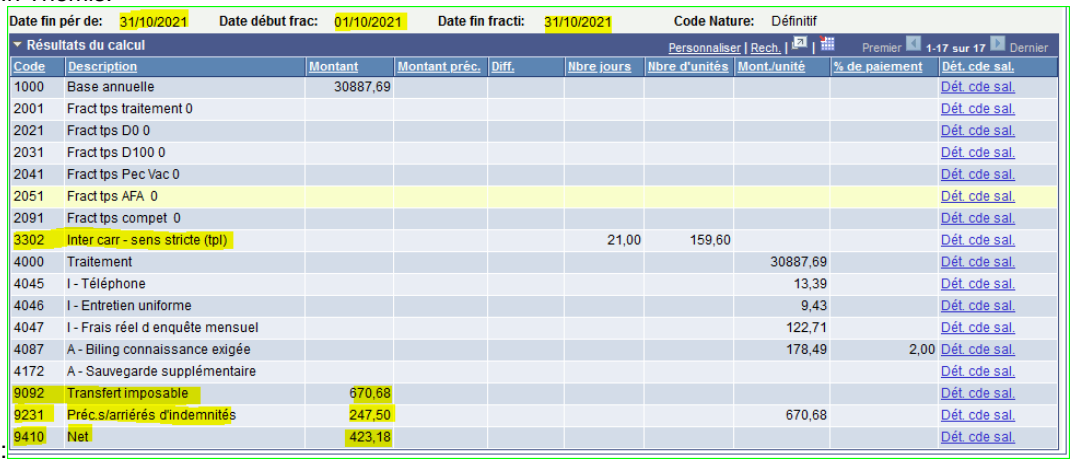

#### In het PDE-bestand : voor de prestatiemaand 07/2020

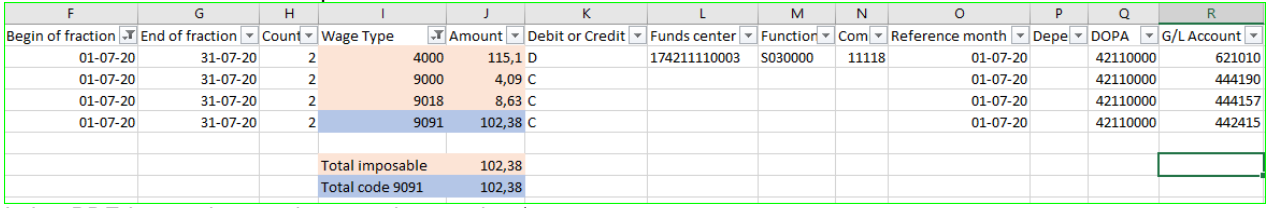

#### In het PDE-bestand : voor de prestatiemaand 10/2021

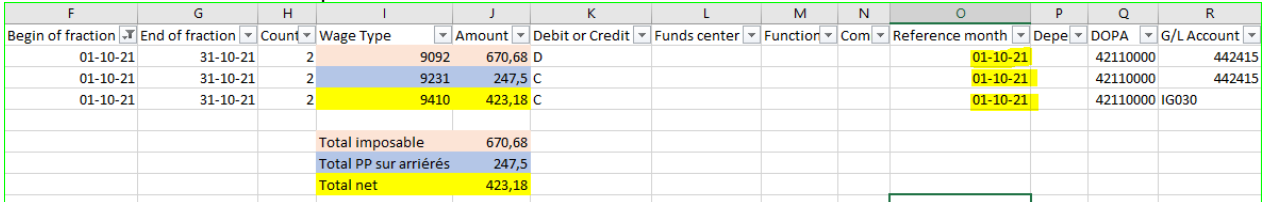

Weliswaar is er geen weddeberekening voor de maand oktober 2021, maar wel een nettoberekening van alleen deze overdracht van de belastbare basis. De impact op de sociale aangiften DmfA wordt uitgevoerd in de prestatiemaand 07/2020 tot 06/2021.

Voor de belastingaangifte zal deze overdracht van de belastbare basis worden opgenomen in de achterstallen van de betrokken fiscale fiche door de oorsprong van deze regularisatie (281.10, 281.12, enz.).

De bedrijfsvoorheffing zal worden opgenomen in de FinProf-aangifte van oktober 2021.

Deze procedure kan niet worden gewijzigd in de SAP-toepassing.

Het voordeel is dat de berekening van de bedrijfsvoorheffing op achterstallen wordt berekend op basis van de huidige belastingsituatie van het personeelslid. En niet langer op basis van de belastingsituatie van het personeelslid voor de

prestatiemaand waarop de regularisatie betrekking heeft. De berekening van de bedrijfsvoorheffing op achterstallen sluit dus beter aan bij de aangifte in de personenbelasting.

Problemen in de outputbestanden van de definitieve run van oktober 2021

- 1. Voor terugvorderingen van onverschuldigd betaalde bedragen bevat het betaalbestand TH.PAY2 niet de mededeling voorzien in het schuldbeheer. Het veld "Referentie" van het schuldbeheer is in het betaalbestand ingevuld in plaats van het mededelingenveld.
- 2. In het betaalbestand TH.PAY2 was de mededeling "/A/" niet opgenomen. Deze mededeling moest het totaal van de verschillende "Overpayment" -bedragen bevatten. 638 betalingslijnen zijn in dit geval opgenomen.
- 3. Voor de terugvordering van onverschuldigd betaalde bedragen wordt het veld "loonbon" van het schuldbeheer niet op de loonbon opgenomen.
- 4. Er werd een verbetering uitgevoerd tussen de SAP-toepassing van Alight en Elvire van Acerta. Deze opwaardering betreft in de meeste gevallen de werknemersbijdragen, de werkgeversbijdragen en de bijzondere bijdragen sociale zekerheid. Er verschijnen verschillende lijnen met bedragen van 0,01 €, 0,02 € enz. Deze bedragen zullen worden opgenomen in de DMFA-aangiften.

Hoogachtend,

 $S\tilde{S}$ GPI – Cel boekhouding

Stijn SCHELFHOUT Leandro SIMONS<br>SSGPI – Cel boekhouding Leandro SSGPI – Cel boekhouding

## **Interface-bestanden en PDE versus Betaalbestand TH.PAY1 en TH.PAY2**

Hieronder vindt u de nodige stappen om na te gaan of het PDE1-bestand voor B1 (voorafbetaalden) en het PDE1-bestand voor B2 (nabetaalden) overeenstemmen met de betaalbestanden TH.PAY1 en TH.PAY2. Dezelfde procedure werkt voor beide bestanden.

- 1. Pas de filter toe op de eerste rij met de kolomtitels
- 2. Selecteer in de kolom G/L Account Number, de rekening GL IG030
- 3. Selecteer in de kolom Debet of Credit "D" voor debet. Selecteer in de kolom Wage Type alle codes behalve 9D6A. Tel het bedrag op in de kolom Bedrag en noteer het resultaat. Dit bedrag dat van de IG030-rekening wordt afgeschreven, moet worden afgetrokken van het bedrag dat in het vervolg van de procedure wordt verkregen.
- 4. Selecteer in de kolom Wage Type alle looncodes (zelfs 9D6B), selecteer "C" voor credit in de kolom Debet of Credit. Som het bedrag op in de kolom Bedrag.
- 5. Het resultaat van stap 3 moet worden afgetrokken van het resultaat van stap 4. Het resultaat is het totaal van het betaalbestand.

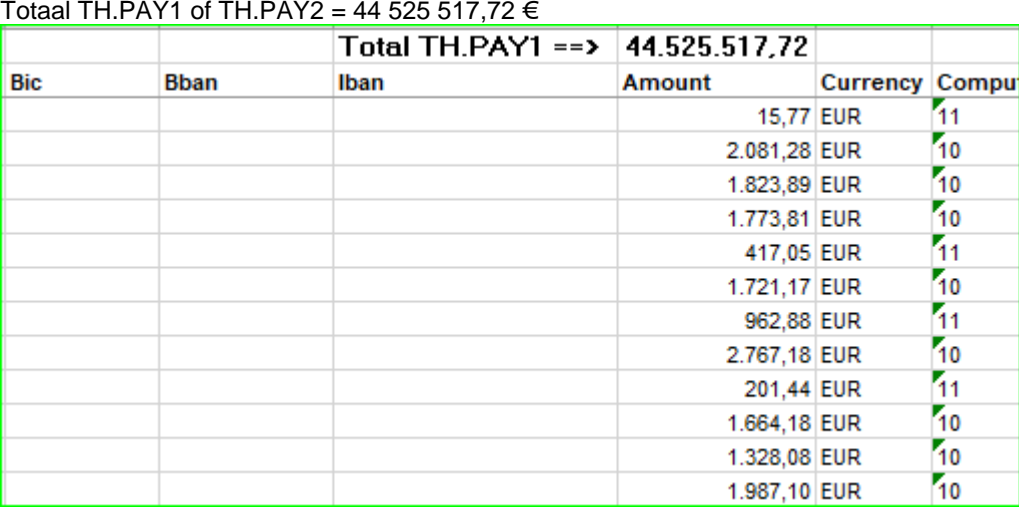

### Voorbeeld :

# Interfaces FedCom :

De som van de SA-lijnen voor de 4 interfaces is het totaal van het betaalbestand.

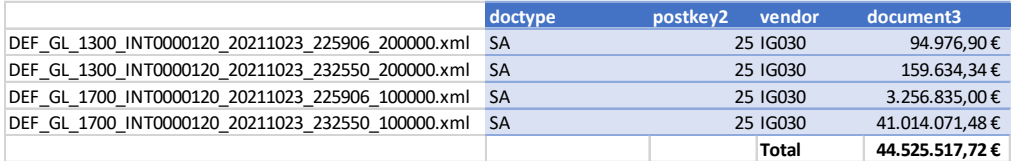

Opgelet: Voor de hierna beschreven stappen worden de twee PDE1-bestanden gecombineerd tot één bestand.

Stap 1: Pas de filter toe op de eerste rij die de kolomtitels bevat

Personnel Number v Contract number Posting v First Name  $\sqrt{\phantom{a}}$  Last Name  $\boxed{\text{~}\}$  Payroll Area  $\boxed{\text{~}}$  Begin of fraction  $\boxed{\text{~}}$  End of fraction  $\boxed{\text{~}}$  Counter booking code  $\boxed{\text{~}}$  Wage Type  $\boxed{\text{~}}$  Amount  $\boxed{\blacksquare}$ 

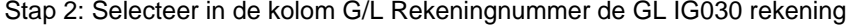

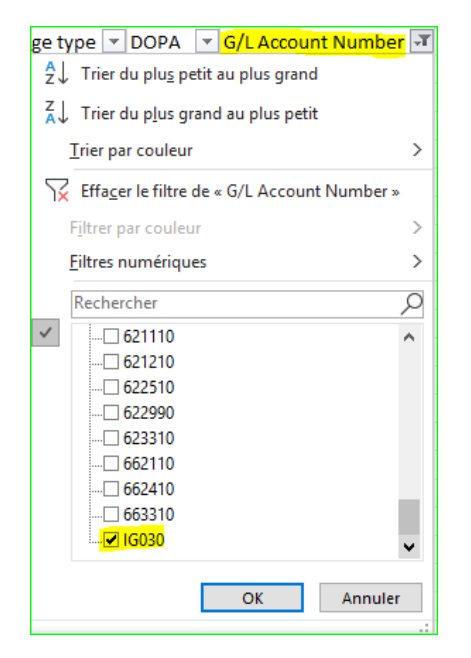

Stap 3: Selecteer in de kolom Debet of Credit "D" voor Debet. Selecteer in de kolom Wage Selecteer in de kolom Wage Type alle codes behalve 9D6A en 9956. Maak het totaal van de kolom Bedrag

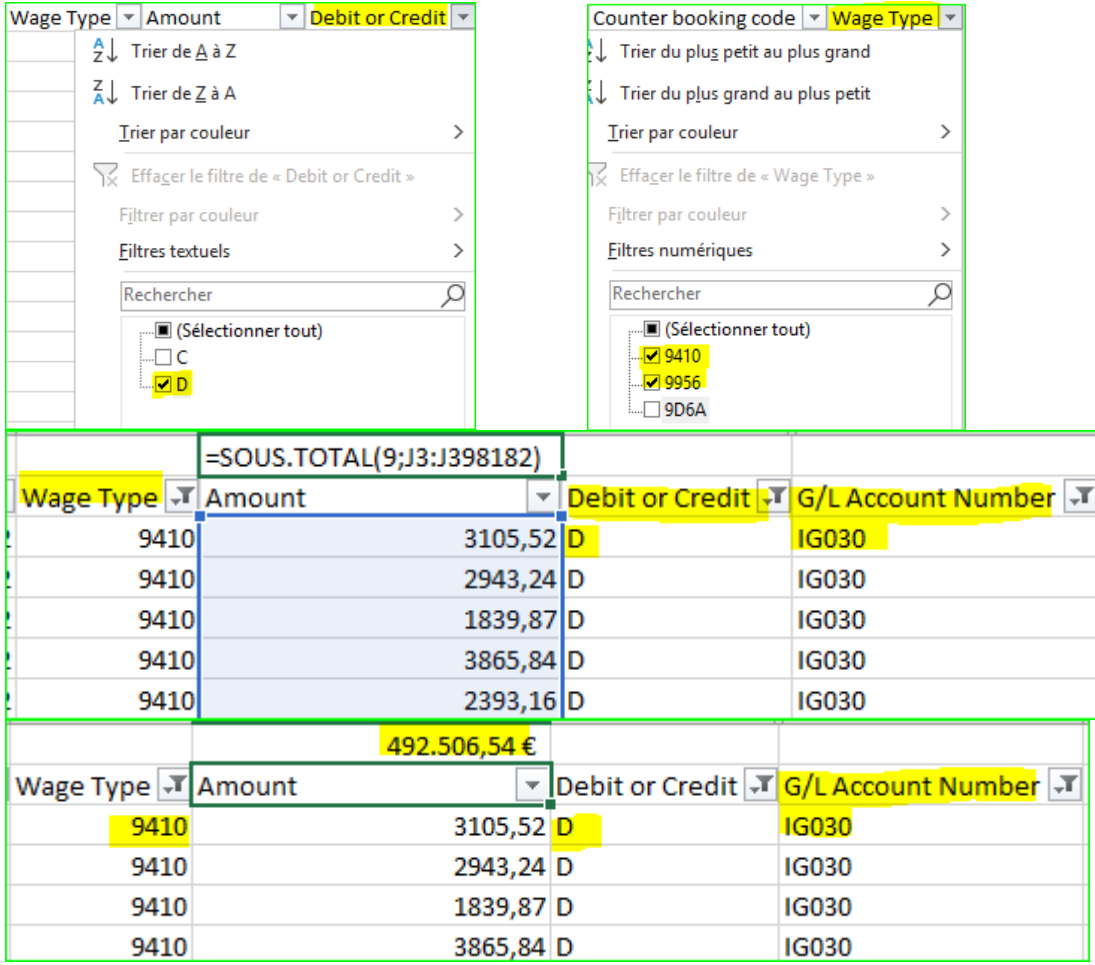

Stap 4: Selecteer in de kolom Wage Type alle looncodes (zelfs 9D6B), selecteer "C" voor credit in de kolom Debet of Credit. Maak het totaal van de kolom Bedrag

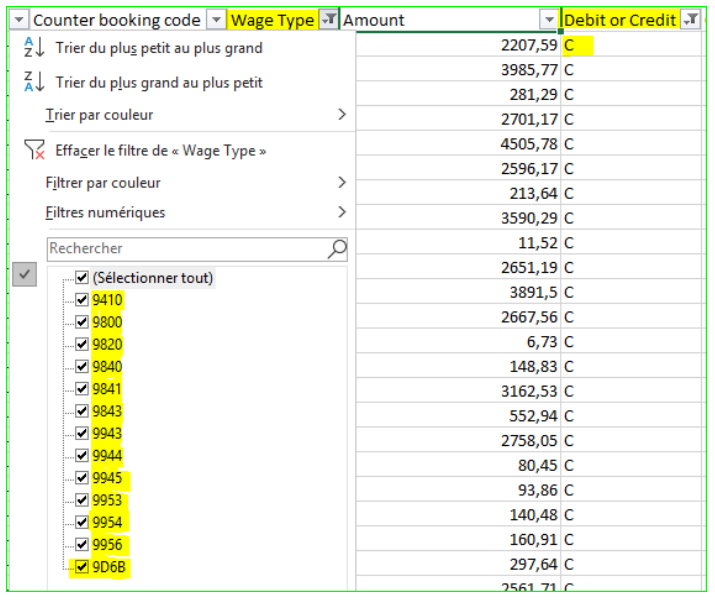

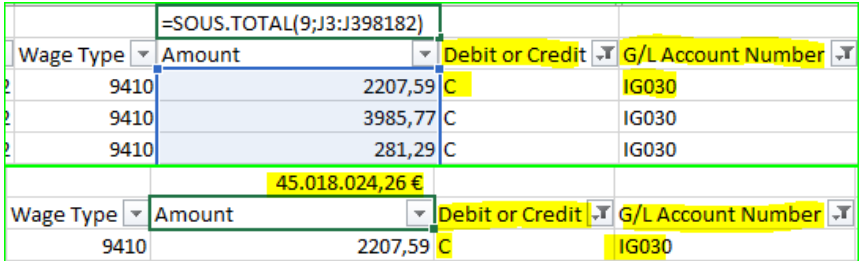

Stap 5: Het in stap 3 verkregen resultaat moet worden afgetrokken van het in stap 4 verkregen bedrag. Het resultaat is het totaal van het betaalbestand.

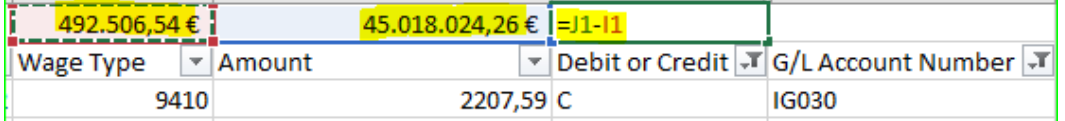

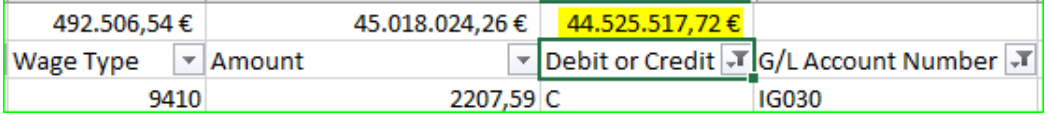

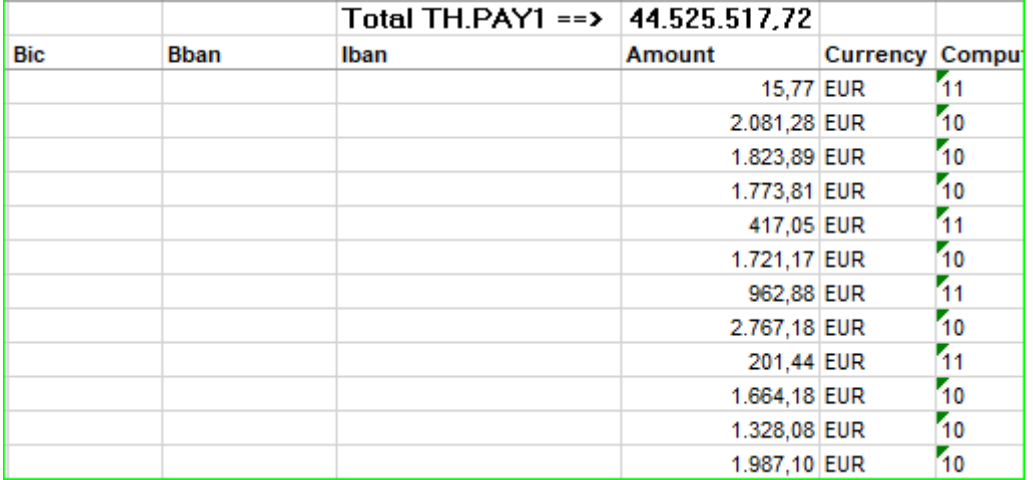

#### **PDE-bestand versus TH.SBNN-bestand**

Deze vergelijking is vereenvoudigd op basis van de technische codes 9D6A en 9D6B in de PDE-bestanden. Met deze technische codes, die specifiek zijn voor SAP, kunt u het bedrag van de negatieve netto's die in de loop van de maand zijn gegenereerd, isoleren.

Hierbij moet worden opgemerkt dat het niet langer mogelijk is de boekingen in verband met deze nieuwe negatieve netto's te isoleren zoals in het verleden met betrekking tot de door ACERTA verstrekte BHCP-bestanden het geval was.

In de PDE-bestanden, selecteert u de looncode 9D6A (altijd aan de debetzijde) of 9D6B (altijd aan de creditzijde) in de kolom Wage Type, het bedrag in de kolom Amount komt overeen met het TH.SBNN-bestand voor alle nieuwe schulden.

Opmerkingen : De twee bestanden TH.SBNN zonder urgentierun en met urgentierun moeten worden gegroepeerd om de "Nieuwe" schulden te isoleren.

### Voorbeeld:

Totaal TH.SBNN voor nieuwe schulden in de lopende maand = 174.544,92 euro.

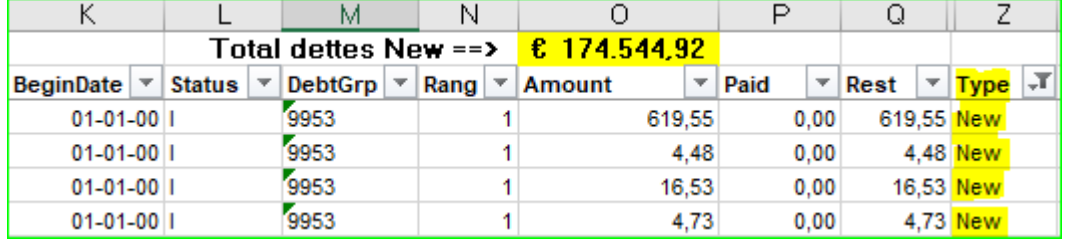

#### PDE-bestand :

Pas de filter toe op de eerste rij met de kolomtitels. In de kolom Wage Type selecteert u de technische codes 9D6A of 9D6B (in het voorbeeld selecteren we code 9D6B).

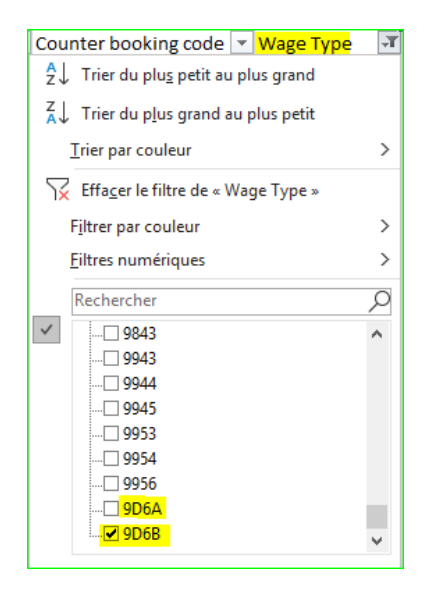

Maak het totaal van de kolom Bedrag. Het resultaat is het totaal van de "Nieuwe" schulden in het TH.SBNN-bestand.

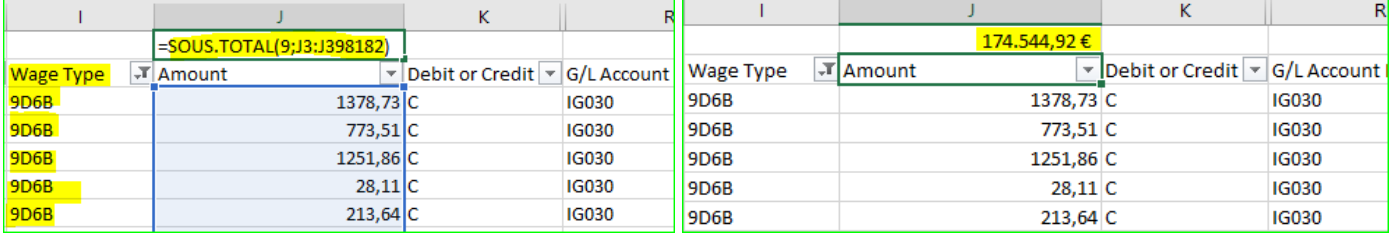

**OPGELET** : In de definitieve run van 10/2021 zijn er 10 nieuwe schulden waarvoor geen boekingen zijn verricht in het PDE-bestand en in de FedCom-interfaces. Het totaalbedrag van deze schulden is 185,12 euro. Met dit bedrag moet geen rekening worden gehouden bij de overeenstemming tussen de PDE- en de TH.SBNN-bestanden. (totaalbedrag SBNN = 174.730,04 euro - 185,12 euro = 174.544,92 euro)

Dit probleem is gemeld aan Alight. We wachten op een antwoord van hen.

#### BIJLAGE 3

## **PDE-bestand versus FinProf-aangifte**

Hieronder vindt u de nodige stappen om de overeenstemming van het PDE-bestand met de FinProf-bestanden \_0509\_B1 en B2 te controleren. Dezelfde procedure werkt voor beide bestanden.

## **Finprof 0509\_B1 en B2.csv**

- 1. Pas de filter toe op de eerste rij met de kolomtitels
- 
- 2. Selecteer FINPROF in de kolom Informatiebron<br>3. Maak het totaal van de Verschuld.bedr.vhf kolor 3. Maak het totaal van de Verschuld.bedr.vhf kolom. (voor beide bestanden B1 en B2)
	- De som die wordt verkregen voor de twee bestanden B1 en B2 komt overeen met het totaal van de GL-rekening 45301 van de PCO- en PDE-bestanden.

Voorbeeld : Finprof-bestand 5XXX B1

Stap 1 : Pas de filter toe op de eerste rij met de kolomtitels

Informatiebron v Afrekeningseenheid v Afrekeningsjaar v Afrekeningsperiode v Bedrijfsnummer v TemSe-object  $\overline{\phantom{0}}$ 

## Stap 2 : Selecteer FINPROF in de kolom Informatiebron

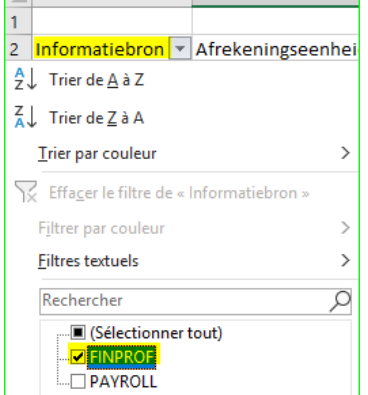

### Stap 3 : Maak het totaal van de kolom Verschuld.bedr.vhf

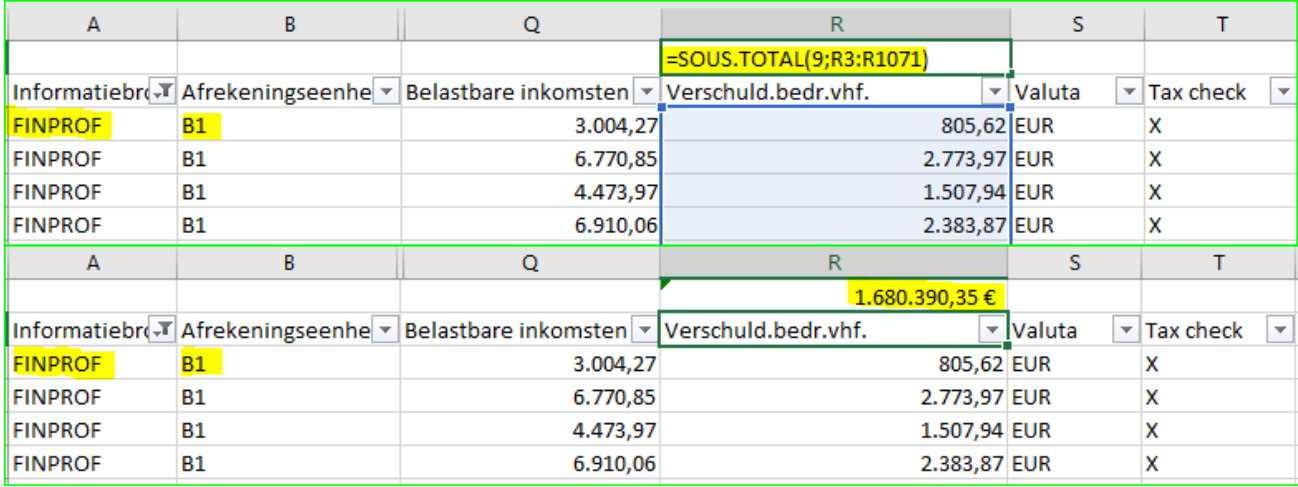

Een totaalbedrag aan bedrijfsvoorheffing van 1 680 390,95 € wordt verkregen voor de voorafbetaalden (B1)

Herhaal de stappen 1 tot 3 voor het Finprof-bestand 0509 B2.

Stap 1: Pas de filter toe op de eerste rij die de kolomtitels bevat

Informatiebron v Afrekeningseenheid v Afrekeningsjaar v Afrekeningsperiode v Bedrijfsnummer v TemSe-object ₹

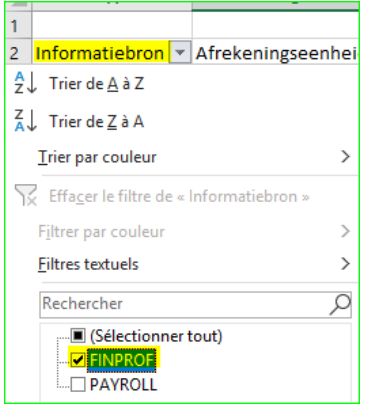

# Stap 3 : Maak het totaal van de kolom Verschuld.bedr.vhf

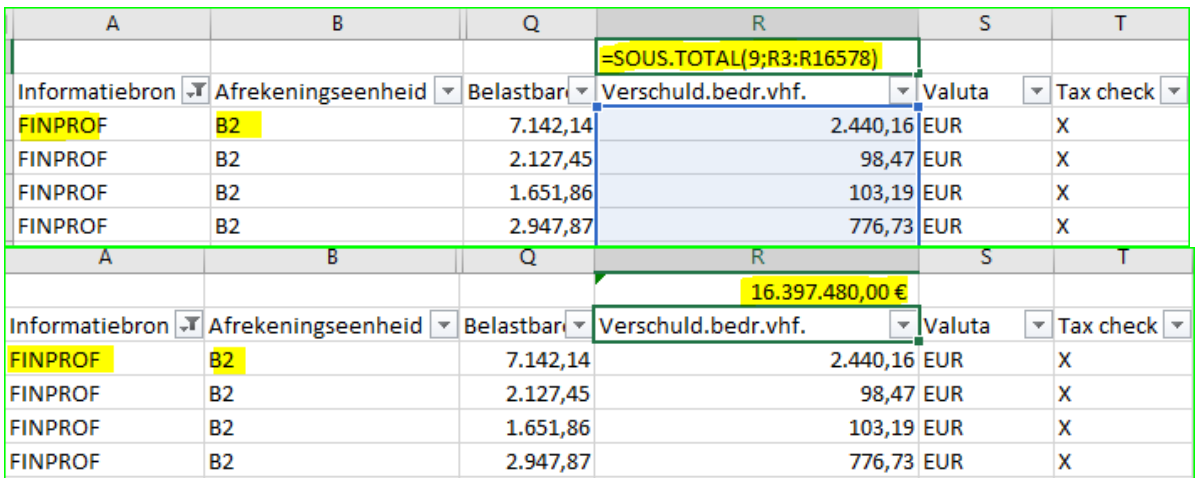

Een totaal bedrag aan bedrijfsvoorheffing van 16 397 480,00 € wordt verkregen voor de nabetaalden (B2)

Dit geeft een totale bedrijfsvoorheffing van 18 077 870,35 € (1 680 390,95 € + 16 397 480,00 €) Dit bedrag komt overeen met de borderel FIN\_202110\_0509\_PAYMENT DEADLINE 20211115\_B2.PDF

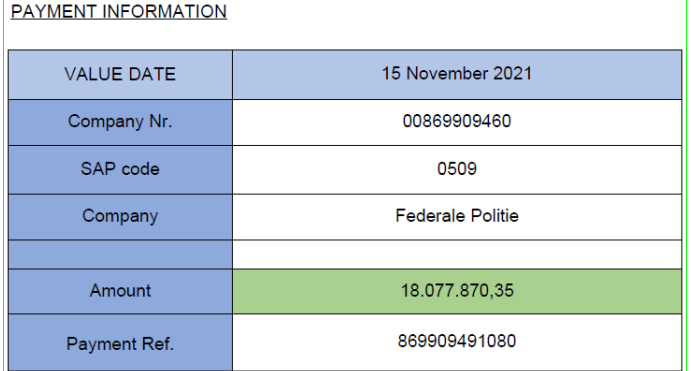

PDE-bestand

Opgelet voor de hieronder beschreven stappen worden de twee PDE1-bestanden gegroepeerd in één enkel bestand

- 1. Pas de filter toe op de eerste rij met de kolomtitels
- 2. Selecteer in de kolom G/L Account Number de rekening GL 442415
- 3. In de kolom Debet of Credit, selecteer "D" voor debet. Tel het bedrag op in de kolom Amount en noteer het resultaat. Dit bedrag dat op rekening 442415 wordt gedebiteerd, moet worden afgetrokken van het bedrag dat in het vervolg van de procedure wordt verkregen.
- 4. Zonder iets in de filter te veranderen, kies "C" voor credit in de Debet of Credit kolom. Maak het totaal van de kolom Amount.
- 5. Het in stap 3 verkregen resultaat moet worden afgetrokken van het in stap 4 verkregen bedrag. Het resultaat stemt overeen met het totaal van de hierboven verkregen bedrijfsvoorheffing en de FIN\_202110\_0509\_PAYMENT DEADLINE 20211115\_B2.PDF borderel.

Stap 1 : Pas de filter toe op de eerste rij met de kolomtitels

Personnel Number v Contract number Posting v First Name  $\sqrt{\frac{1}{2}}$  Payroll Area  $\sqrt{\frac{1}{2}}$  Begin of fraction  $\sqrt{\frac{1}{2}}$  End of fraction  $\sqrt{\frac{1}{2}}$  Counter booking code  $\sqrt{\frac{1}{2}}$  Wage Type  $\sqrt{\frac{1}{2}}$  Amount  $\overline{\mathbf{r}}$  $\sqrt{\phantom{a}}$  Last Name

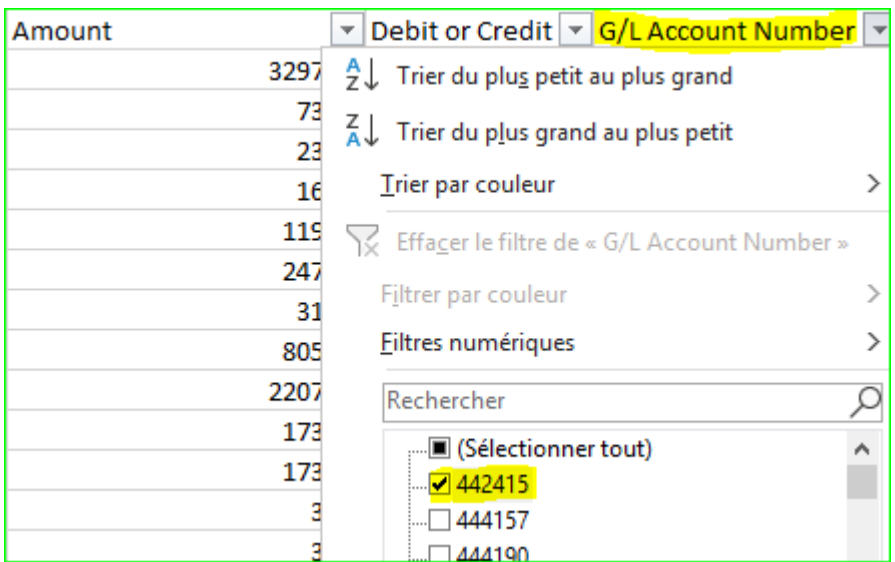

Stap 2 : Selecteer in de kolom G/L Account Number de rekening GL 442415

Stap 3 : In de kolom Debet of Credit, selecteer "D" voor debet. Maak het totaal van de kolom Amount en noteer het resultaat. Dit bedrag dat op rekening 442415 wordt gedebiteerd, moet worden afgetrokken van het bedrag dat in het vervolg van de procedure wordt verkregen.

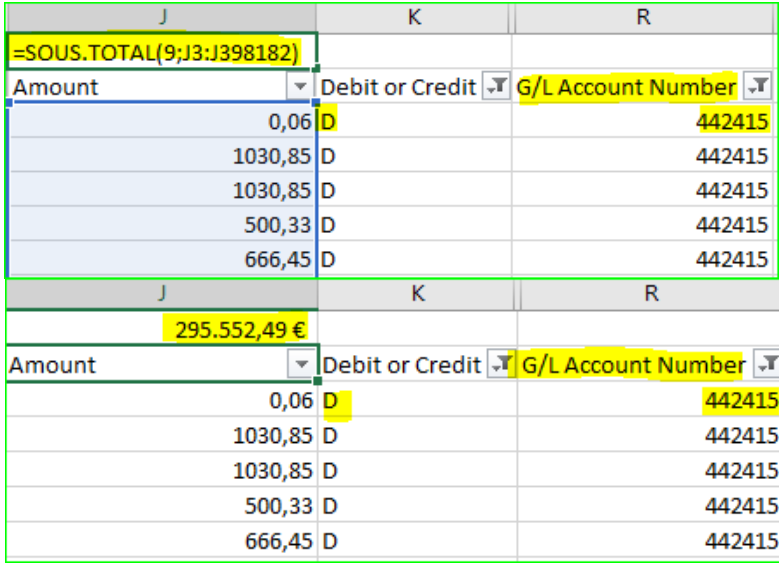

Stap 4 : Zonder iets te veranderen in de filter, kies "C" voor credit in de Debet of Credit kolom. Maak het totaal van de kolom Amount

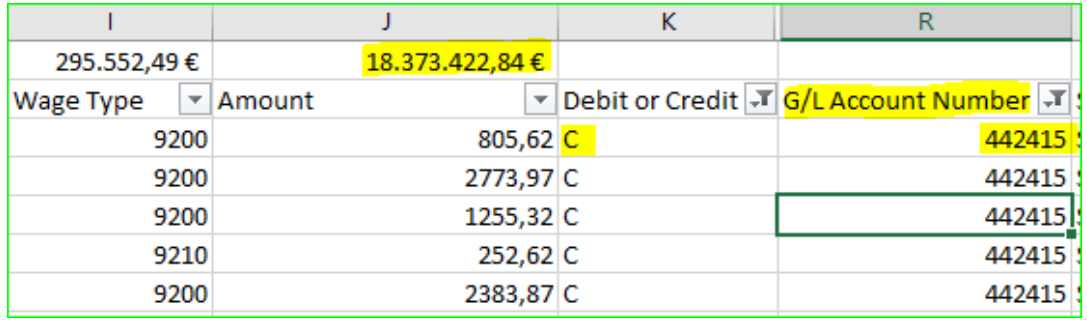

Stap 5 : Het in stap 3 verkregen resultaat moet worden afgetrokken van het in stap 4 verkregen bedrag. Het resultaat is de totale bedrijfsvoorheffing. Totaal bedrijfsvoorheffing van 1 106 364 73  $\epsilon$ 

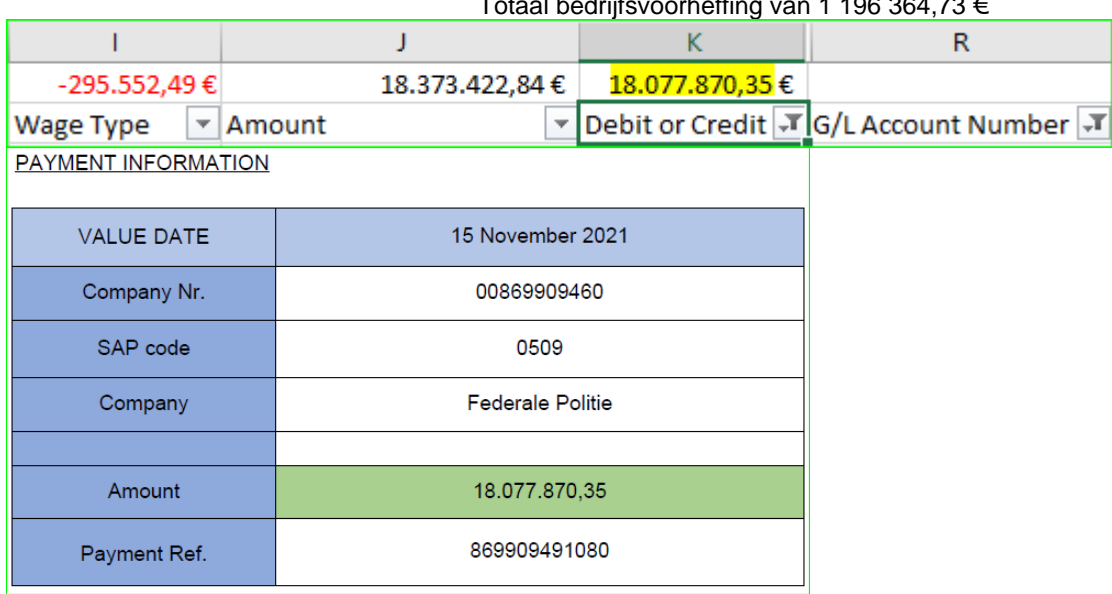

Aangezien in het PDE-bestand een onderscheid wordt gemaakt tussen voorafbetaalde personeelsleden (B1) en nabetaalde personeelsleden (B2), kan de vergelijking worden uitgevoerd voor de 2 Finprof-bestanden 0509\_B1 en B2.csv, afzonderlijk.

Door PAYROLL te selecteren in de kolom Informatiebron van de Finprof-bestanden 0509\_B1 en/of B2.csv, kan de overeenstemming per personeelslid worden uitgevoerd in het PDE-bestand.

#### BIJLAGE 4

### **PDE1-bestand : detail van de kolommen**

**Personnel number :** personeelsnummer eigen aan SAP **Contract number posting :** identificatienummer **First name :** voornaam **Last name :** naam **Payroll Area :** B1 (voorafbetaald) of B2 (nabetaald) **Beging of fraction :** begin van de fractie van de berekeningsperiode **End of fraction :** einde van de fractie van de berekeningsperiode **Counterbooking code :** boeking en tegenboeking **Wage type :** looncode **Amount :** bedrag **Debit or credit :** debit of credit **Funds center** : budgettaire toewijzing **Functional area** : functioneel domein **Commitment item** : SEC code **Reference month :** referentiemaand van de berekening (m.i.v. de regularisaties) **Dependant wage type :** basis looncode gebruikt voor de berekening van de patronale bijdragen **DOPA :** toewijzingscode of Fbud **G/L Account :** G/L-rekening in verband met boekingen **Statute :** statuut van het personeelslid (contractueel of statutair) **Reference year :** referentiejaar **Organizational ID** : nummer van de federale politie (0509) **Closing date:** sluitingsdatum **Closing key :** referentie eigen aan SAP **Imputation or invoicing code :** code om een detacheringsfactuur te maken **Reference périod :** referentieperiode **Cost center** : kostencentrum (leeg momenteel) **Indicat** : Registratiestatus (leeg momenteel)